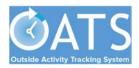

## How To Access OATS Outside Activity Tracking System

Go to <a href="https://ucsf.ucoats.org/">https://ucsf.ucoats.org/</a>. If you aren't already, you will need to log into MyAccess. You can also access the <a href="https://myaccess.ucsf.edu/">Outside <a href="https://myaccess.ucsf.edu/">Activity Tracking System (OATS)</a> from the MyAccess landing page (<a href="https://myaccess.ucsf.edu/">https://myaccess.ucsf.edu/</a>). If you don't see it listed in your Favorites, take the following steps.

## 1) Click the "Manage Favorites" button.

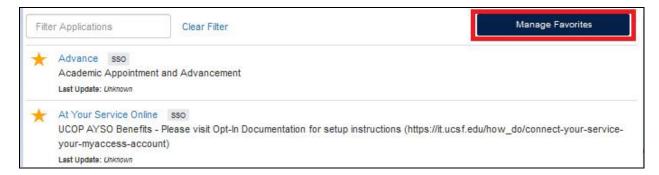

## 2) Look for "OATS (Outside Activity Tracking System)" and click the star to the left so that it turns yellow.

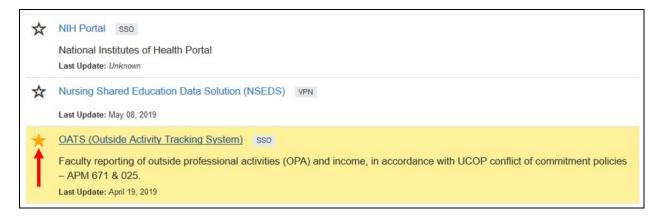

## 3) Finally, click the "Save Favorites" button.

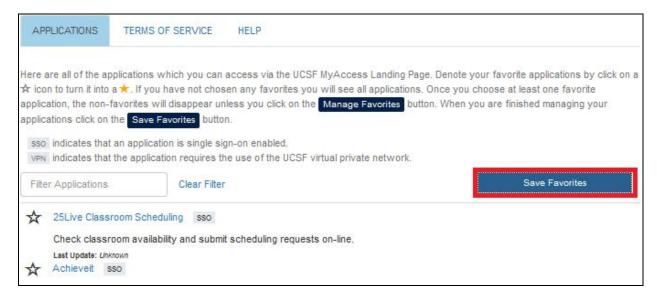